# SI3000 LRS Cервер определения местоположения и шлюз SMS

Руководство пользователя

Дата: 08 августа 2016 Авторы: О. Левина

 **Искра Технологии**

#### **Оглавление**

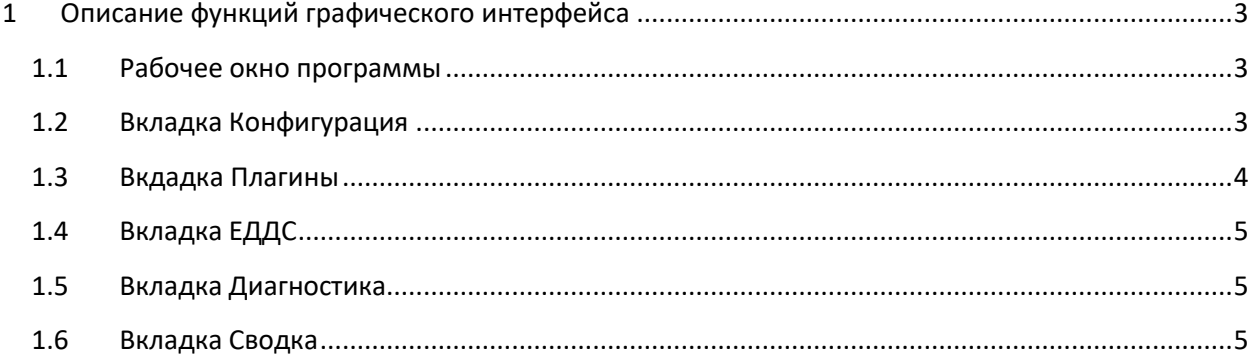

#### **Сокращения:**

ЕДДС – Единая Дежурная Диспетчерская Служба

LRS – Location Retrieval Service (Сервер определения местоположения)

SIP - Session Initiation Protocol

IER - Incoming Emergency Request

CgPN – номер вызывающего абонента

CdPN – номер вызываемого абонента

CGI – Сell Global Identificator (идентификатор соты в мобильных сетях)

М.О. – Муниципальное образование

#### <span id="page-2-0"></span> $\overline{\mathbf{1}}$ Описание функций графического интерфейса

Данный документ описывает функции графичесого интерфейса, позволяющие осуществлять управление настройками Сервера определения местоположения и SMS-шлюза и предоставлять информацию о его состоянии.

#### <span id="page-2-1"></span> $1.1$ Рабочее окно программы

После входа в программу открывается основное рабочее окно - Рис.1 ниже.

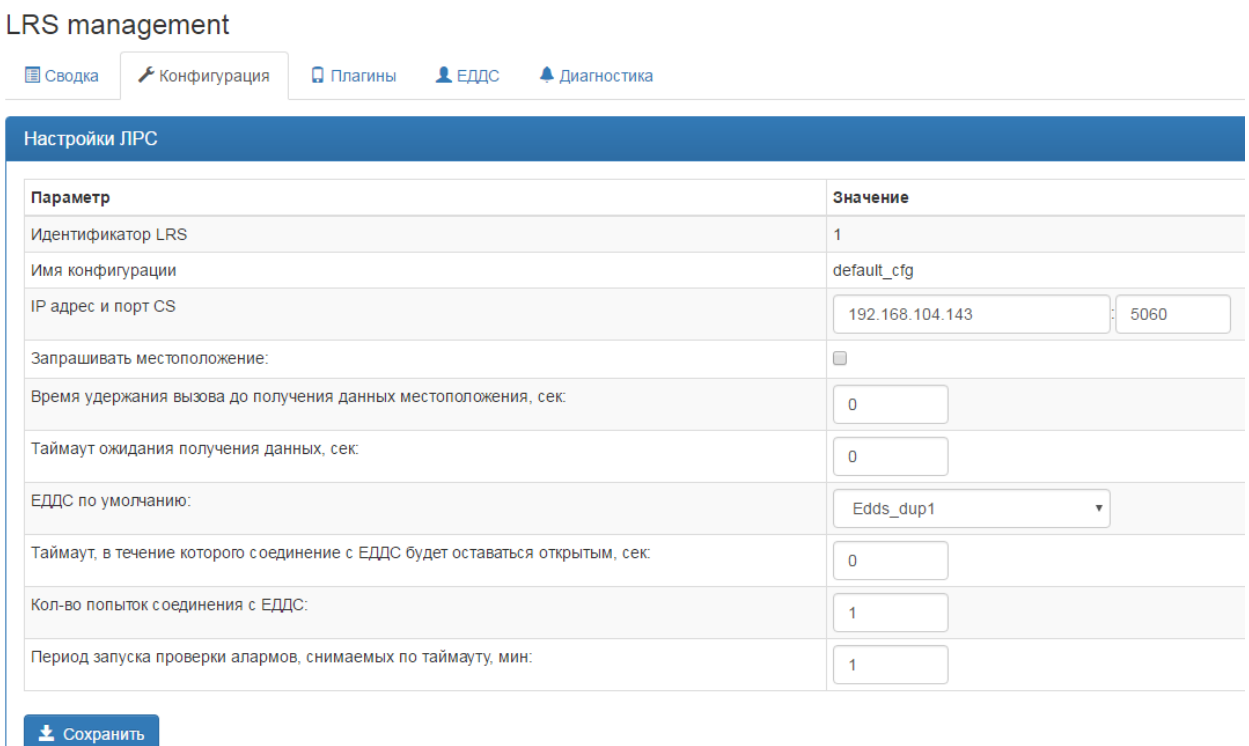

## Рис.1 - Главное окно программы

Предоставляемые графическим интерфейсом функции сгруппированы в верхней части окна в пять следующих вкладок:

- 1. Конфигурация
- 2. Плагины
- 3. ЕДДС
- 4. Диагностика
- 5. Сводка

<span id="page-2-2"></span>Информация доступная на каждой вкладке описана в последующих главах

### 1.2 Вкладка Конфигурация

На данной вкладке находятся следующие основные конфигурационные параметры сервера определения местоположения:

- 1. Идентификатор LRS параметр, заданный при инсталляции, для редактирования недоступен
- 2. Имя конфигурации конфигурация LRS по умолчанию
- 3. IP адрес и порт CS
- 4. Запрашивать местоположение флажок, который позволяет настроить поведение LRS, когда приходит SIP INVITE, в который не включено местоположение. При установленном флажке LRS пытается запросить местоположение у поставщика данных и включить его в INVITE. На это время вызов задерживается на LRS. Внимание: установка данного флажка в текущей версии нежелательна – эта функциональность еще не поддержана, поэтому приведет к бесполезной паузе в обработке звонка.
- 5. Время удержания вызова до получения данных местоположения, сек таймаут для предыдущего пункта.
- 6. ЕДДС по умолчанию если LRS-у не удалось определить, в какой ЕДДС отправить IER, будет использован данный ЕДДС.
- 7. Таймаут, в течение которого соединение с ЕДДС будет оставаться открытым, сек настройка Keep-Alive
- 8. Кол-во попыток соединения с ЕДДС
- 9. Период запуска проверки алармов, снимаемых по таймауту, мин

## <span id="page-3-0"></span>**1.3 Вкдадка Плагины**

На этой вкладке можно инициализировать стандартный плагин, либо загрузить и настроить кастомный. Для стандартного плагина можно инициализировать два соединения – для запроса местоположения и регистрационных данных пользователя. Для кастомного плагина можно настроить только запрос местоположения.

Общие данные Соединения Префиксы

На вкладке «Общие данные» можно настроить параметры MNC, public code и networkID, по которым LRS выбирает поставщика данных в процессе запроса местоположения.

На вкладке «Префиксы» можно привязать к поставщику данных префиксы, по которым LRS выбирает поставщика данных в процессе запроса местоположения.

Важно понимать, что выбор поставщика данных происходит в следующем порядке:

- 1. По networkID входящего IER
- 2. По CGI (MNC) входящего IER
- 3. По суффиксу (public code) входящего IER
- 4. По самому длинному префиксу входящего IER

#### **Загрузка плагина**

Для того чтобы загрузить плагин, нужно правильно настроить права на папку /opt/si2000/neroot/repository. Если права настроены неправильно менеджмент предоставляет подробную инструкцию, как настроить – см. вкладку «Диагностика»:

#### Описание

Репозитарий /opt/si2000/neroot/repository/ не доступен для записи ? Эта ошибка означает, что Вы не сможете загружать плагины из веб-интерфейса - у пользователя, под которым запущен сервер, нет прав на запись в репозиторий Сделайте владельцем директории /opt/si2000/neroot/repository/ пользователя neadmin chown neadmin /opt/si2000/neroot/repository/ или задайте права на запись для всех chmod 777 /opt/si2000/neroot/repository/.

## <span id="page-4-0"></span>**1.4 Вкладка ЕДДС**

LRS может определять муниципальное образование вызова по данным, которые присутствуют в самом вызове. Это могут быть:

- 1. Префикс номера A, например код города для вызовов из сети фиксированной связи.
- 2. Суффикс номера B («Маршрутный номер»), т.е. номера, добавленные в ТФОП или на УОВЭОС-е к номеру 112XXXX. Приказ МКС №142 с недавнего времени обязывает операторов его использовать.
- 3. CGI идентификатор соты. У вызовов с мобильных телефонов может присутствовать в сигнализации и определять М.О., в которой находится абонент (его базовая станция)

Определив М.О. вызова, LRS может перенаправить его на номер, соответствующий ЕДДС-у этого М.О. (групповой номер операторов на CC или соответствующий LH).

Кроме того, ID этого EDDS добавляется в SIP заголовки вызова. Этот ID доходит с вызовом до EHM, который автоматически выставляет нужный М.О. в карточке, созданной по такому вызову. Для этого ID М.О. (ЕДДС-ов) должны совпадать в конфигурации EHM и LRS.

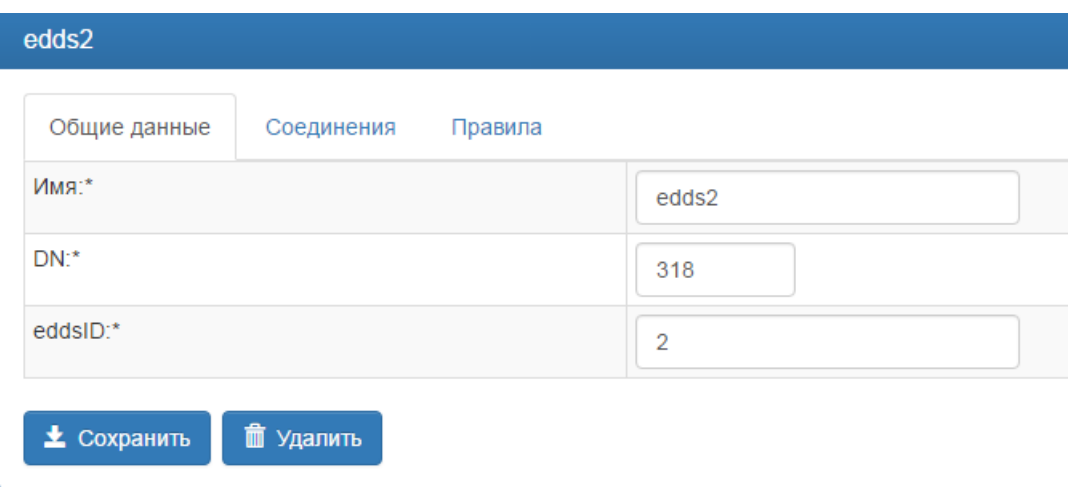

На вкладке «ЕДДС» можно настроить соединения с EHM.

- 1. Имя уникальное имя ЕДДС
- 2. DN номер ЕДДС, используется при распределении вызова колл-центром.
- 3. eddsID уникальный идентификатор ЕДДС в системе

Вкладка «Соединения» содержит параметры для передачи данных на ЕДДС (EHM) по HTTP. Вкладка «Правила» позволяет настроить маршрутизацию IER на определенный ЕДДС. Маршрутизация осуществляется по:

- 1. CgPN
- 2. CdPN
- 3. CGI

#### <span id="page-4-1"></span>**1.5 Вкладка Диагностика**

<span id="page-4-2"></span>Данная вкладка обеспечивает просмотр текущих ошибок в системе

## **1.6 Вкладка Сводка**

На этой вкладке можно просмотреть конфигурацию LRS в целом (правила выбора плагнинов для определения местоположения, правила выбора ЕДДС, лицензионные параметры ).